# **Guide to Installing AUTO07p on your Mac**

We assume you are running Mac OX Lion. This installation places AUTO in your home directory (if you want it somewhere else you'll have to change the paths below appropriately). Please note that you shouldn't have any spaces in you username e.g. a username 'your user name' will not work but 'your user name' will.

Home directory is /Users/your\_user\_name

1. Download Xcode: Go to the App Store and download Xcode (it is free, but you will need need an Apple account, which is the same as your iTunes account). Afterwards, *open* the Xcode application in the Applications folder to install it. Open Xcode and go to Preferences under the Xcode menu. Click on Downloads and install the Command Line tools:

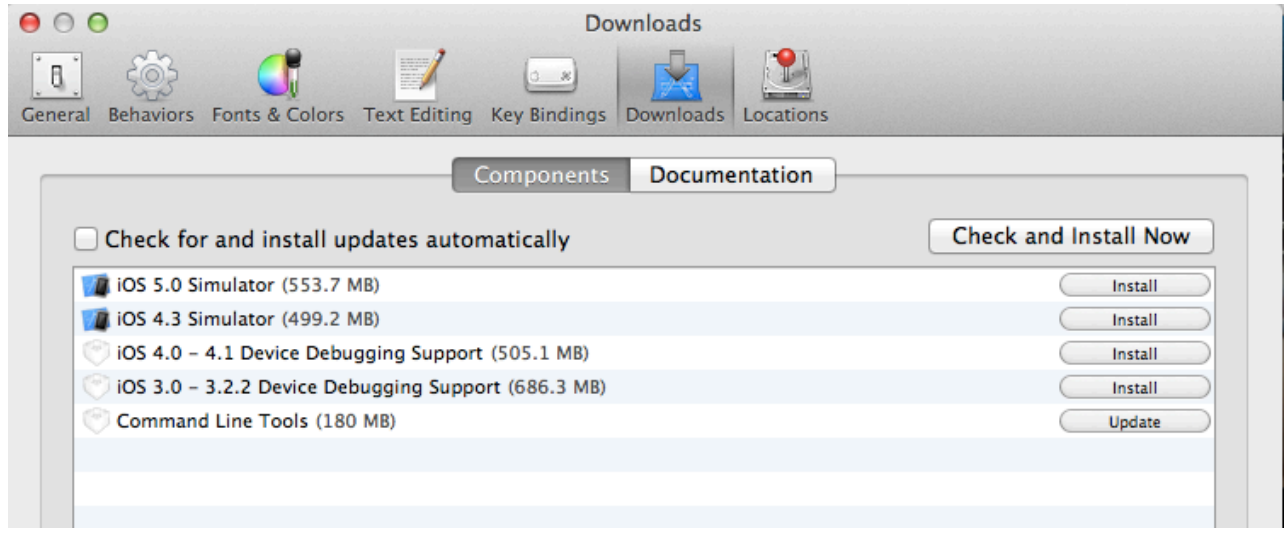

#### 2. Download Python from:

## <http://enthought.com/products/getepd.php>

scroll to the bottom of the page and click on the academic button, then enter your email address and follow the link in the email sent to you from enthought. Download the binary: [epd-7.2-2-macosx-x86\\_64.dmg](http://download.enthought.com/epd_7.2/epd-7.2-2-macosx-x86_64.dmg)

# **EPD-7.2**

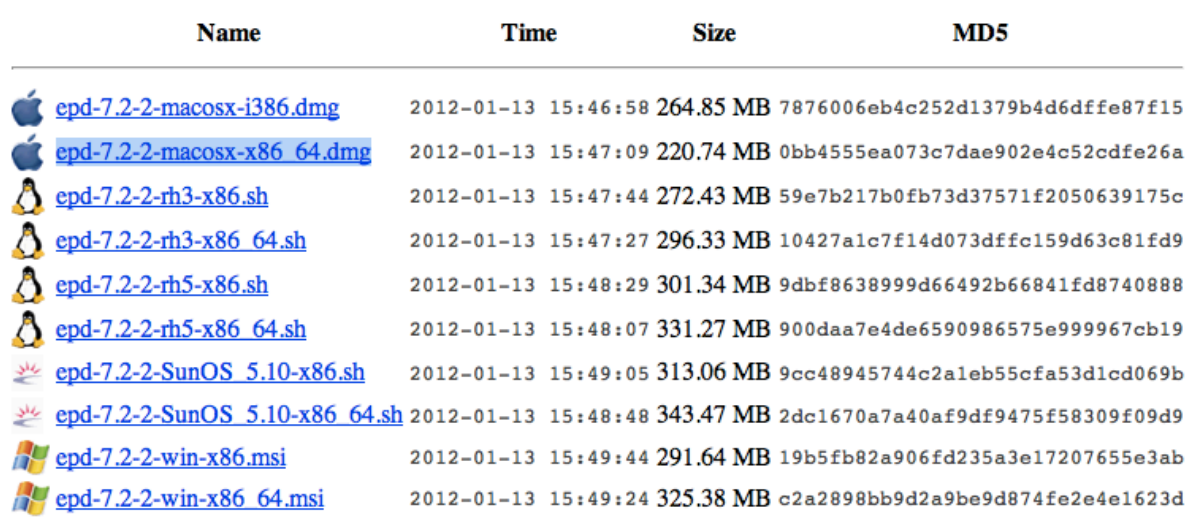

Updated: 2012-01-13 16:44:19 CST

3. Download the gcc-lion.tar.gz and gfortran-lion.tar.gz binaries from: <http://hpc.sourceforge.net>/

These will either be downloaded to your downloads folder in ~/Downloads or onto your Desktop. Open the Terminal application in your applications/utilities/ folder and type > cd ~/Downloads

```
or
> cd ~/Desktop
depending on where the binaries have been downloaded. Next type in the terminal 
window
> sudo tar -xvf gcc-lion.tar -C /.
```

```
and enter your password. Then type
```

```
> sudo tar -xvf gfortran-lion.tar -C /.
```
- 4. Download AUTO07p (version 0.9) from: <http://sourceforge.net/projects/auto-07p/files/auto07p/> and in Finder place the /auto/ directory in your home directory.
- 5. Download the auto.env.sh file and save it in the directory ~/auto/07p/cmds/ Now open the Terminal Application in /Applications/Utilities and type at the command line

```
> source ~/auto/07p/cmds/auto.env.sh
```
- 6. You are now ready to install AUTO. In the terminal window now type
	- $>$  cd  $\sim$ /auto/07p/

```
> ./configure
```
The last line of the output should be \*\*\*\*\*\*\*\*\*\*\*\*\*\*\*\*\*\*\*\*\*\*\*\*\*\*\*\*\*\*\*\*\*\*\*\*\*\*\*\*\*\*\*\*\*\*\*\*\*\*\*

AUTO has been configured with support for OpenMP

\*\*\*\*\*\*\*\*\*\*\*\*\*\*\*\*\*\*\*\*\*\*\*\*\*\*\*\*\*\*\*\*\*\*\*\*\*\*\*\*\*\*\*\*\*\*\*\*\*\*\* then type in the terminal window

> make all

- 7. Testing that AUTO works. In a terminal window, type
	- > mkdir ~/Desktop/test\_auto/

```
> cd ~/Desktop/test_auto
```
> auto

You should now get a new prompt: AUTO>

At the new prompt type

```
AUTO> copydemo('abc')
AUTO> load(equation='abc')
AUTO> load(constants='abc')
AUTO> run
AUTO> save('abc')
AUTO> plot('abc')
```
You should now get the output

Python 2.7.1 (r271:86832, Jul 31 2011, 19:30:53) [GCC 4.2.1 (Based on Apple Inc. build 5658) (LLVM build 2335.15.00)] on darwin Type "help", "copyright", "credits" or "license" for more information. (AUTOInteractiveConsole) AUTO> copydemo('abc') Copying demo abc ... done AUTO> load(equation='abc') Runner configured <\_ = AUTOSolution instance at 0x10c067c50> AUTO> load(constants='abc.1') Runner configured <\_=AUTOSolution instance at 0x10c067c90> AUTO> run gfortran -fopenmp -0 -c abc.f90 -o abc.o gfortran -fopenmp -0 abc.o -o abc.exe /Users/mas1dl/auto/07p/lib/\*.o Starting abc ... **BR** PT **TY LAB**  $PAR(1)$ L2-NORM  $U(1)$  $U(2)$  $U(3)$  $\mathbf{1}$ EP 0.00000E+00 0.00000E+00 0.00000E+00 0.00000E+00 0.00000E+00  $\mathbf{1}$  $\mathbf{1}$  $\mathbf{1}$ 63 **HR**  $\overline{2}$ 2.04185E-01 2.10511E+00 5.87753E-01 5.56043E-01 1.94342E+00  $\mathbf{1}$ 77 HB  $\overline{3}$ 2.29836E-01 3,04038E+00 7.99139E-01 6.89422E-01 2.85131E+00  $\mathbf{1}$ 93  $H<sub>B</sub>$ 4 2.59957E-01 4.03230E+00 9.26115E-01 6.16841E-01 3.87573E+00 5.48654E+00 110  $H<sub>B</sub>$ 5 3.46208E-01 5.57947E+00 2.27518E-01  $\mathbf{1}$ 9.88177E-01  $112$   $117$ 4.00000E-01 5.75762E+00 9.91445E-01 1,75932E-01 5.66888E+00  $\mathbf{1}$ 6 **Total Time**  $0.139E - 01$ 

abc ... done < = bifDiag instance at 0x10c0072d0>  $AUT0>$  save $('abc')$ Saving fort.7 as b.abc ... done Saving fort.8 as s.abc ... done Saving fort.9 as d.abc ... done AUTO> plot('abc') Using plain TkInter for plotting. You can obtain better quality graphics using matplotlib (http://matplotlib.sf.net). Created plot <graphics.windowPlotter.WindowPlotter2D instance at 0x10c309998>

### and a figure

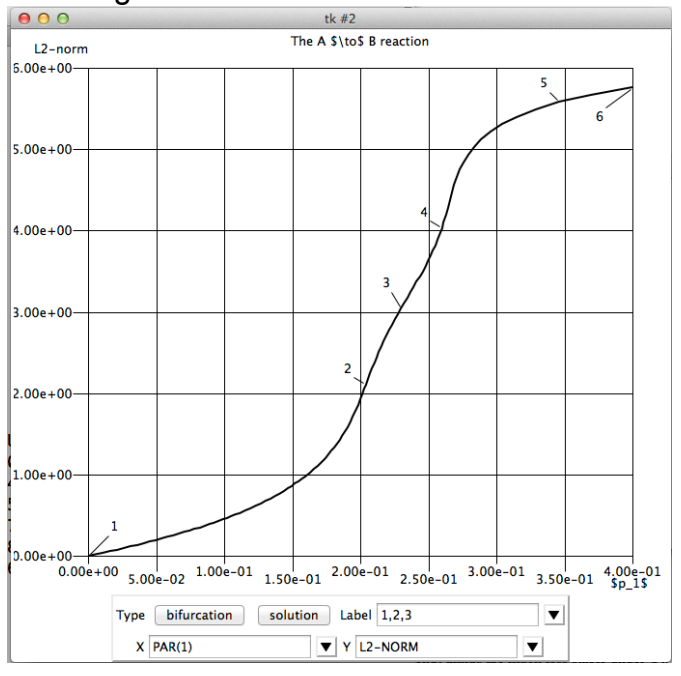

If you have, then you have successfully installed AUTO!